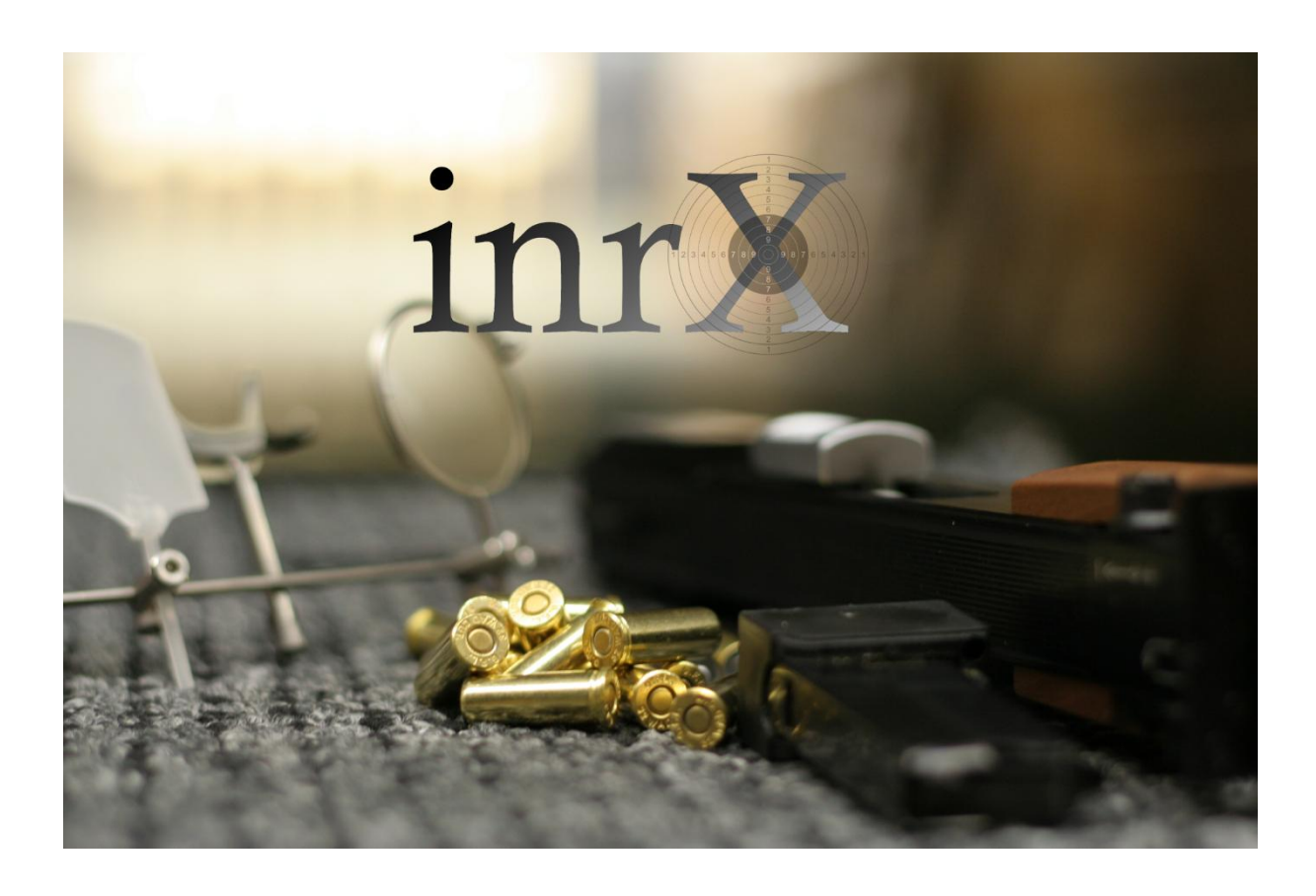

# Synkronisering mot Google Drive

### Innholdsfortegnelse

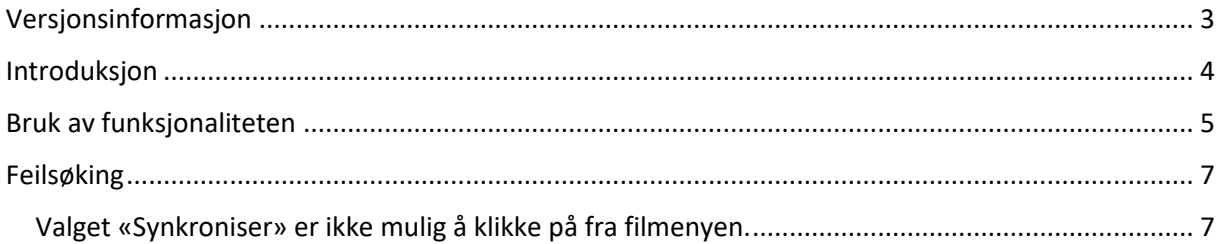

## <span id="page-2-0"></span>Versjonsinformasjon

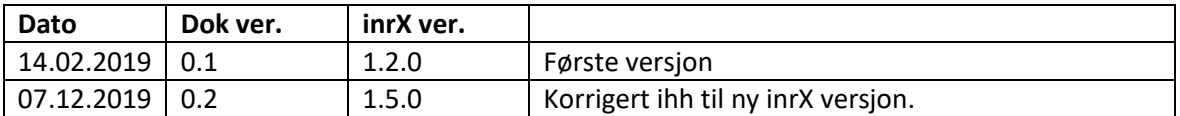

#### <span id="page-3-0"></span>Introduksjon

Fra og med versjon 1.2 er det mulig å synkronisere databasen med mappe på Google Drive.

Google Drive har innebygget automatisk versjonshåndtering og tar vare på opp til 100 versjoner av samme fil. Dette gjør at en, på en enkel måte, får en greit måte å lagre sikkerhetskopier samt utveksle samme databasen mellom flere inrX installasjoner.

#### <span id="page-4-0"></span>Bruk av funksjonaliteten

Fra «Preferanser -> Database», kryss av for aktivering av denne funksjonaliteten.

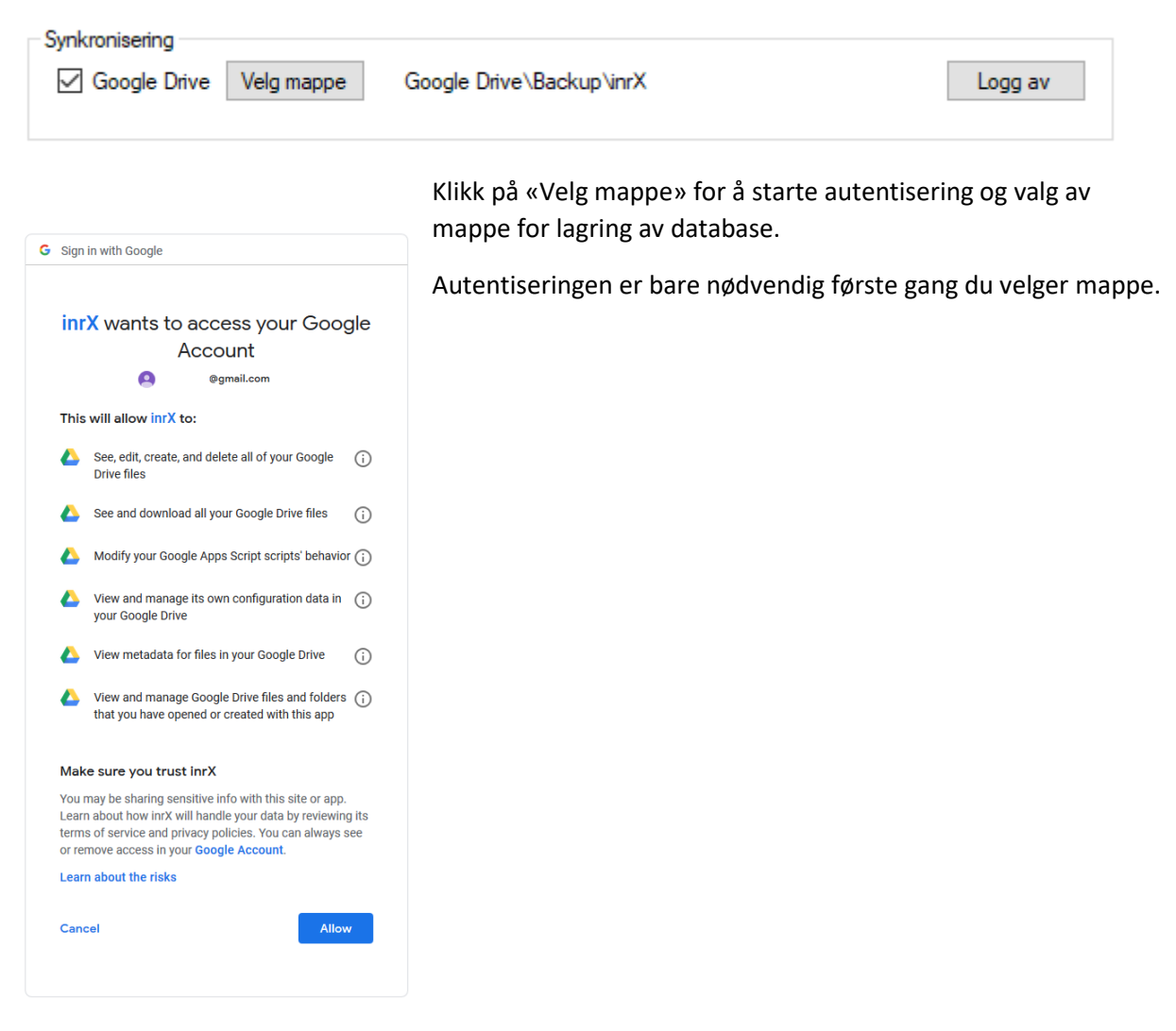

Etter autentiseringen er gjennomført, kommer det opp et vindu med oversikt over egne mapper på Google Drive, samt en oversikt over mapper som er delt av andre, med

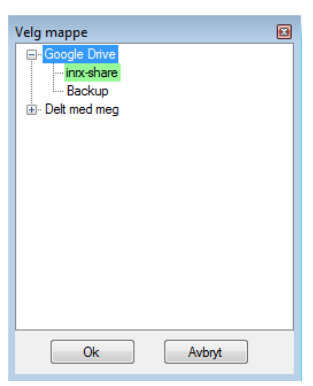

deg.

Delte mapper har grønn bakgrunn.

Velg mappe og klikk ok. Lagre konfigurasjonen.

Synkronisere databasen gjør du fra «Fil -> Database -> Synkroniser».

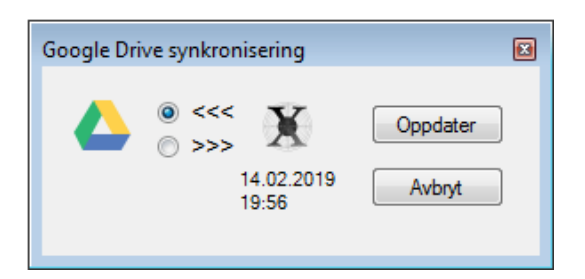

Ved synkronisering uten database lagret på Google Drive, vises kun filinformasjon for lokal database.

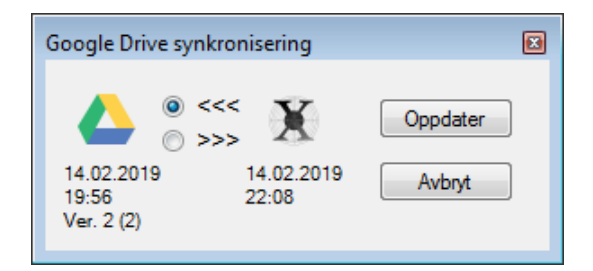

Ved synkronisering med database lagret på Google Drive, vises filinformasjon for fjern og lokal database. inrX foreslår alltid å erstatte den eldste filen.

Klikk «Logg av» for å slette påloggingsinformasjonen som gir inrX tilgang til Google Drive.

#### <span id="page-6-0"></span>Feilsøking

For å unngå problemer generelt, bruk til enhver tid siste versjon av inrX.

<span id="page-6-1"></span>Valget «Synkroniser» er ikke mulig å klikke på fra filmenyen. Aktiver synkronisering og velg mappe for lagring fra «Preferanser -> Database».